### Regular Expressions Chapter 11

Python for Informatics: Exploring Information www.pythonlearn.com

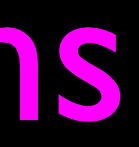

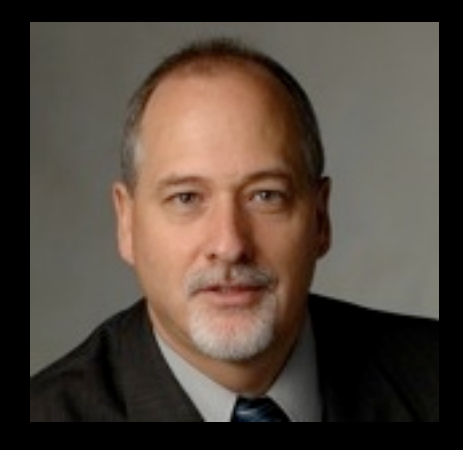

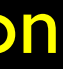

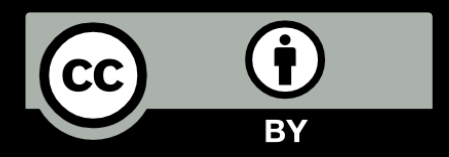

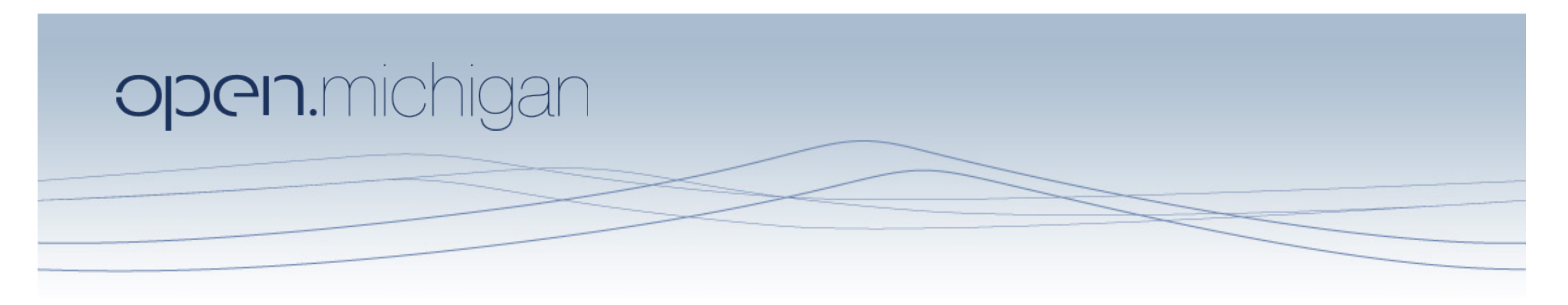

Unless otherwise noted, the content of this course material is licensed under a Creative Commons Attribution 3.0 License. http://creativecommons.org/licenses/by/3.0/.

Copyright 2011- Charles Severance

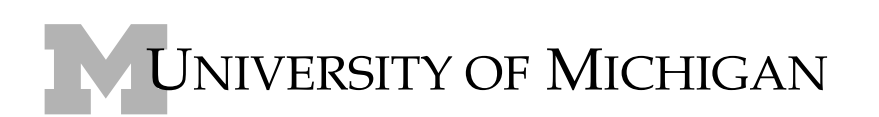

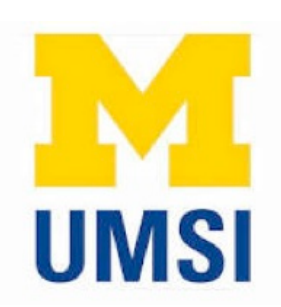

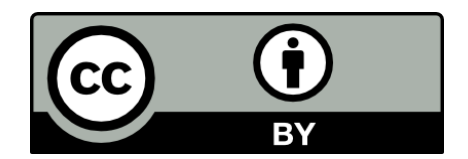

# Regular Expressions

In computing, a regular expression, also referred to as "regex" or "regexp", provides a concise and flexible means for matching strings of text, such as particular characters, words, or patterns of characters. A regular expression is written in a formal language that can be interpreted by a regular expression processor.

http://en.wikipedia.org/wiki/Regular\_expression

# Regular Expressions

Really clever "wild card" expressions for matching and parsing strings.

http://en.wikipedia.org/wiki/Regular\_expression

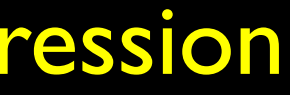

Regular expression - Wikipedia, the free encyclopedia

⇧ W http://en.wikipedia.org/wiki/Regular\_expression Ċ Reader +.

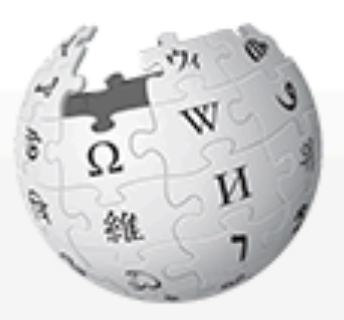

WikipediA The Free Encyclopedia

Main page Contents **Featured content Current events** Random article Donate to Wikipedia

Interaction ▼ Help About Wikipedia Community portal **Recent changes** Contact Wikipedia

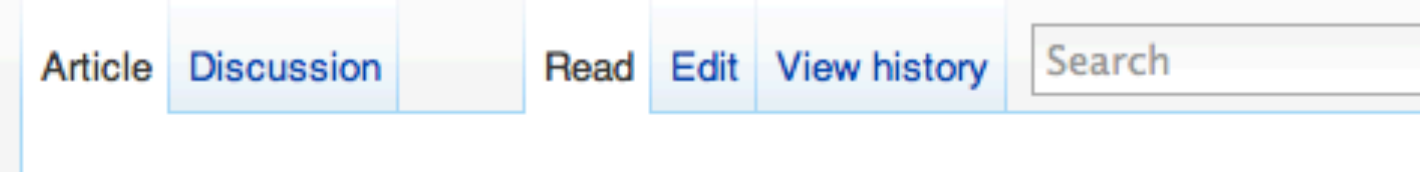

More than 100 matches

### **Regular expression**

From Wikipedia, the free encyclopedia

In computing, a regular expression, also referred to as regex or regexp concise and flexible means for matching strings of text, such as particula words, or patterns of characters. A regular expression is written in a form can be interpreted by a regular expression processor, a program that either parser generator or examines text and identifies parts that match the prov specification.

The following examples illustrate a few specifications that could be expre expression:

- The sequence of characters "car" appearing consecutively in any cont "car", "cartoon", or "bicarbonate"
- The sequence of characters "car" occurring in that order with other characters them, such as in "Icelander" or "chandler"

### Really smart "Find" or "Search"

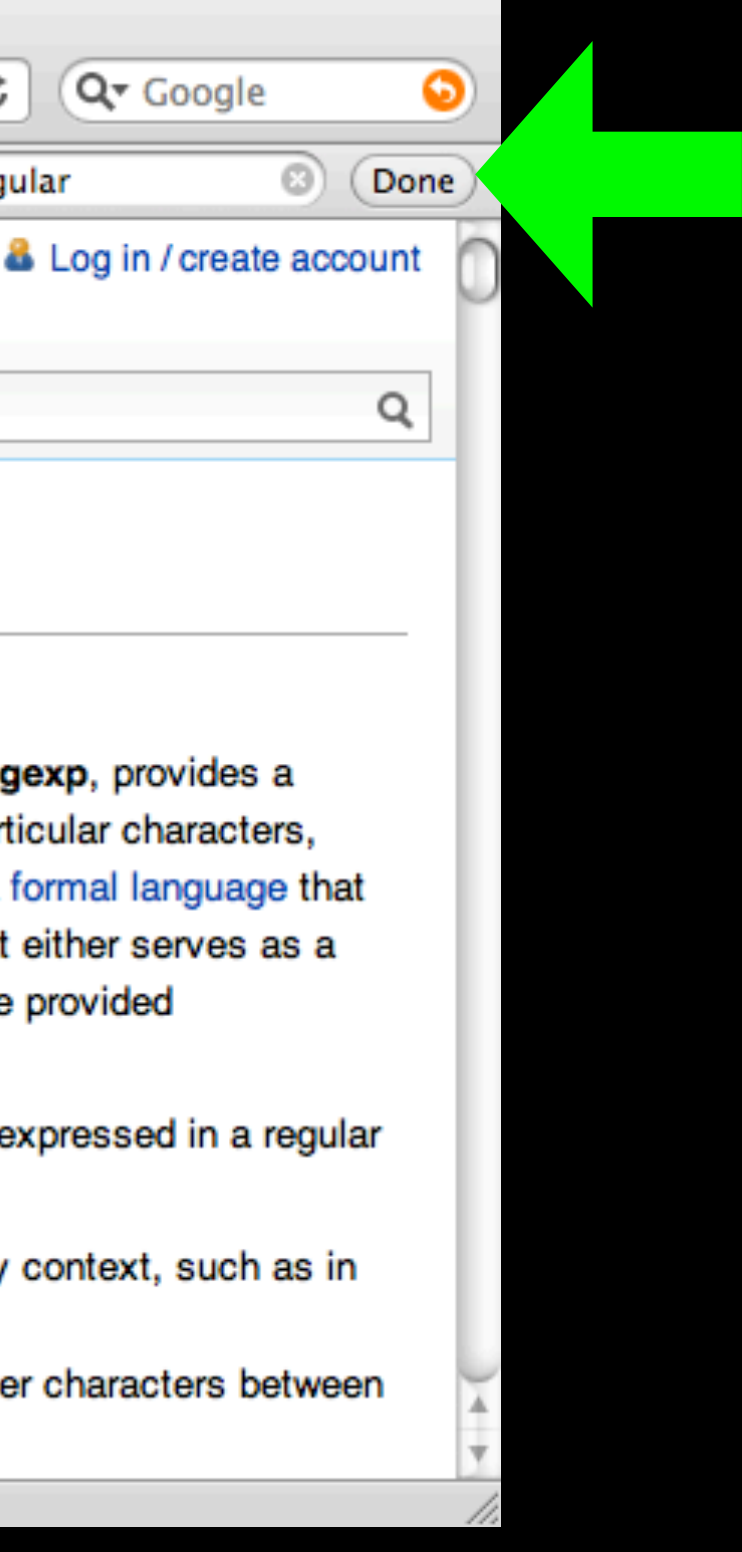

Q regular

 $\leftarrow$ 

# Understanding Regular Expressions

- Very powerful and quite cryptic
- Fun once you understand them
- Regular expressions are a language unto themselves
- A language of "marker characters" programming with characters
- It is kind of an "old school" language compact

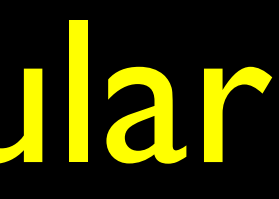

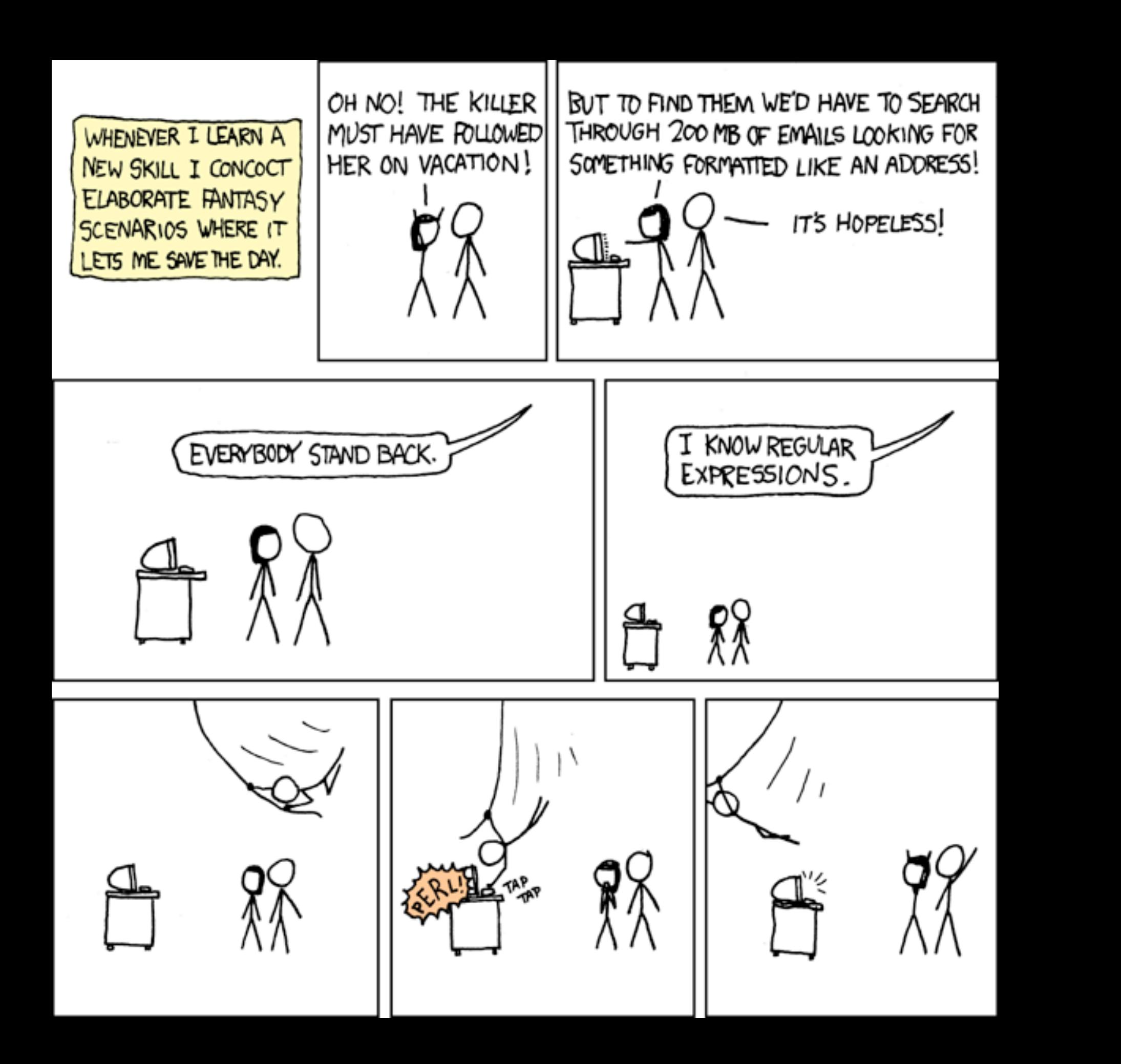

### http://xkcd.com/208/

# Regular Expression Quick Guide

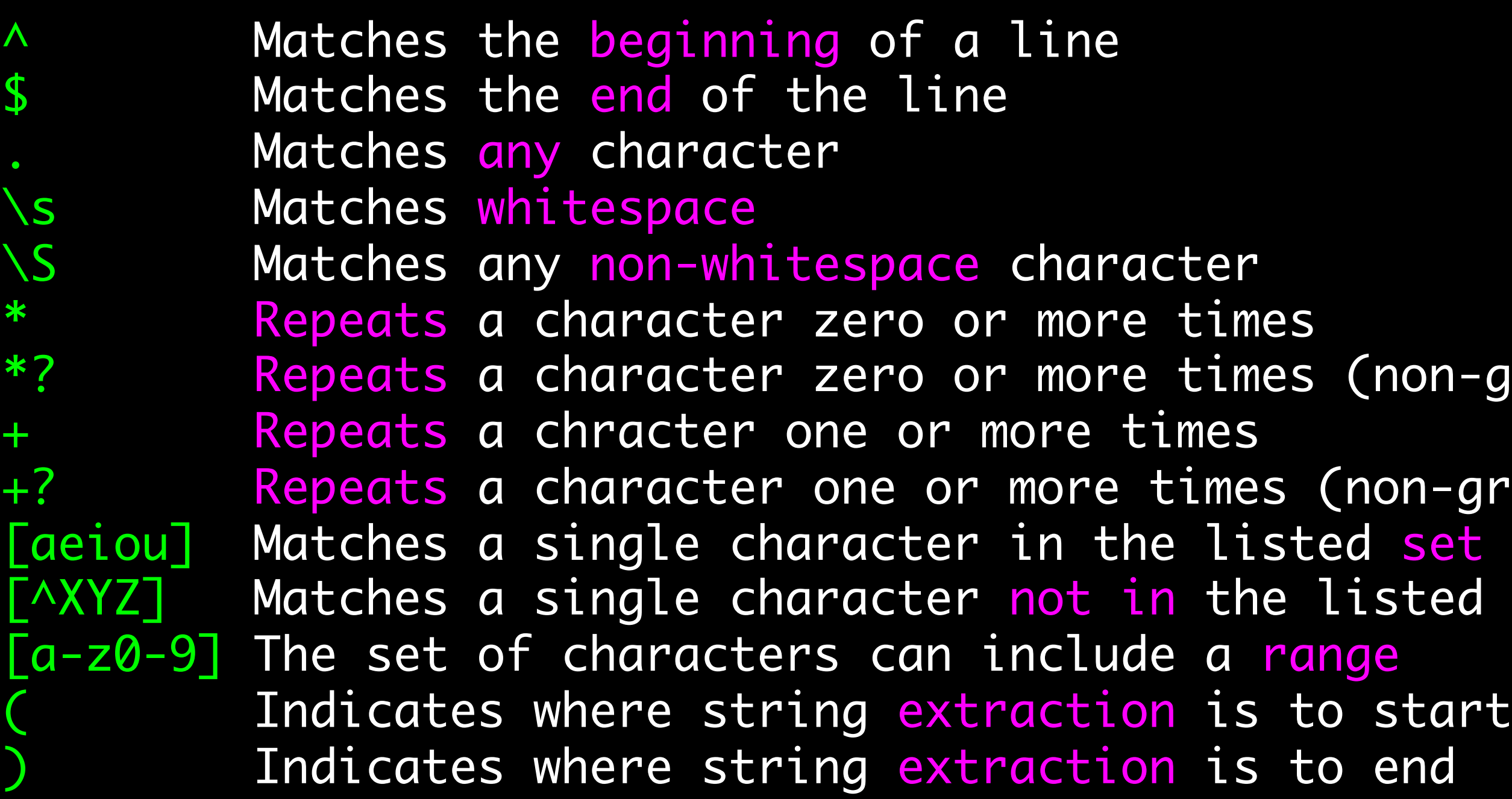

### (non-greedy)

- $non-greedy)$ isted set
- 
- 
- 
- 

### The Regular Expression Module

- Before you can use regular expressions in your program, you must import the library using "import re"
- You can use re.search() to see if a string matches a regular expression similar to using the find() method for strings
- You can use re.findall() extract portions of a string that match your regular expression similar to a combination of find() and slicing: var[5:10]

# Using re.search() like find()

import re

 $hand = open('mbox-short.txt')$ for line in hand:  $line = line.rstrip()$  if re.search('From:', line) : print line

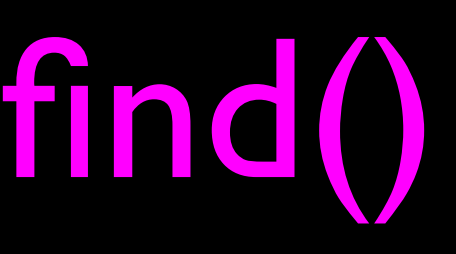

 $hand = open('mbox-short.txt')$ for line in hand:  $line = line.rstrip()$ if  $line.find('From:) >= 0:$ print line

## Using re.search() like startswith()

import re

hand = open('mbox-short.txt') for line in hand:  $line = line.rstrip()$  if re.search('^From:', line) : print line

We fine-tune what is matched by adding special characters to the string

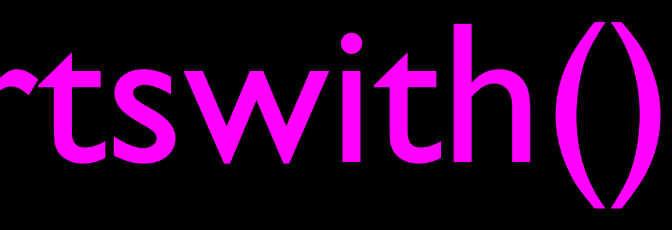

 $hand = open('mbox-short.txt')$ for line in hand:  $line = line.rstrip()$  if line.startswith('From:') : print line

### Wild-Card Characters

- The dot character matches any character
- If you add the asterisk character, the character is "any number of times"

X-Sieve: CMU Sieve 2.3 X-DSPAM-Result: Innocent X-DSPAM-Confidence: 0.8475 X-Content-Type-Message-Body: text/plain

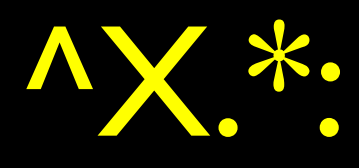

### Wild-Card Characters

- The dot character matches any character
- If you add the asterisk character, the character is "any number of times"

X-Sieve: CMU Sieve 2.3 X-DSPAM-Result: Innocent X-DSPAM-Confidence: 0.8475 X-Content-Type-Message-Body: text/plain

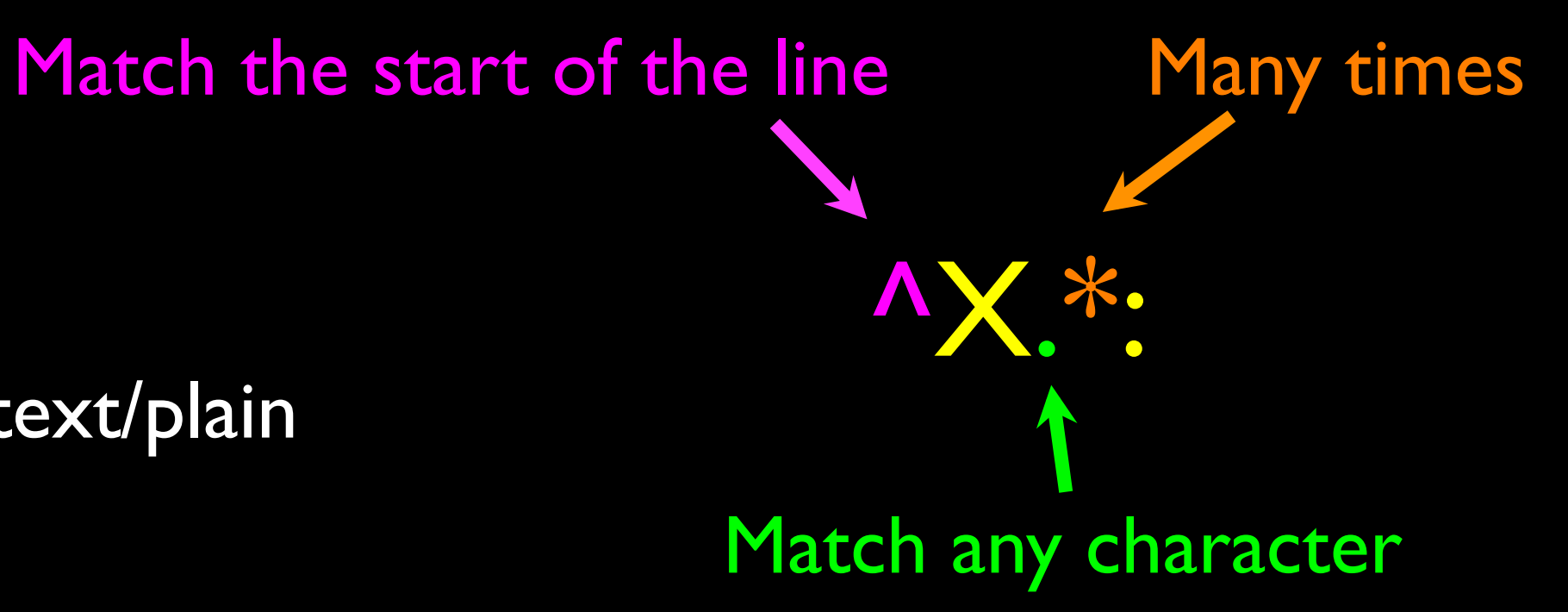

### Fine-Tuning Your Match

• Depending on how "clean" your data is and the purpose of your application, you may want to narrow your match down a bit

Match the start of the line

X-Sieve: CMU Sieve 2.3 X-DSPAM-Result: Innocent X-Plane is behind schedule: two weeks

### ^X. \*: Match any character Many times

### Fine-Tuning Your Match

Depending on how "clean" your data is and the purpose of your application, you may want to narrow your match down a bit

X-Sieve: CMU Sieve 2.3 X-DSPAM-Result: Innocent X-Plane is behind schedule: two weeks

^X-\S+:

Match the start of the line

Match any non-whitespace character

### One or more times

# Matching and Extracting Data

- The re.search() returns a True/False depending on whether the string matches the regular expression
- <sup>o</sup> If we actually want the matching strings to be extracted, we use re.findall()

>>> import re  $>> x = 'My 2$  favorite numbers are 19 and 42' >>>  $y =$  re.findall( $[0-9]+'$ , $x$ ) >>> print y ['2', '19', '42']

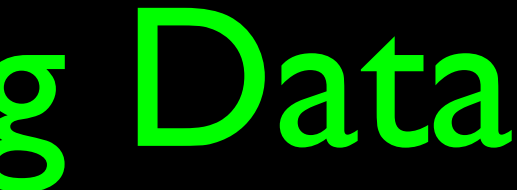

[0-9]+ One or more digits

### Matching and Extracting Data

• When we use re.findall() it returns a list of zero or more sub-strings that match the regular expression

> >>> import re >>>  $x = 'My 2$  favorite numbers are 19 and  $42'$ >>>  $y =$  re.findall('[0  $\Rightarrow$  >>> y = re.findall(' $[AE[OU]+',x)$ >>> print y []

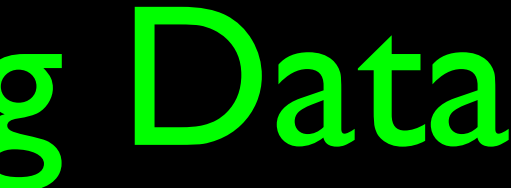

# Warning: Greedy Matching

- The repeat characters (\* and +) push outward in both directions (greedy) to match the largest possible string
- >>> import re >>> x = 'From: Using the : character' >>>  $y =$  re.findall( $'AE +$ :', x) >>> print y ['From: Using the :']

First character in the match is an F Why not 'From:'? The match is an Figure 1 as is a :

^F.+:

### One or more characters

Last character in the

# Non-Greedy Matching

- Not all regular expression repeat codes are greedy! If you add a? character - the  $+$  and  $*$  chill out a bit...
- >>> import re >>> x = 'From: Using the : character' >>>  $y =$  re.findall(' $\sqrt{F} + ?$ :', x) >>> print y ['From:']

^F.+?:

### One or more characters but not greedily

First character in the

match is an F

Last character in the match is a :

### Fine Tuning String Extraction

• You can refine the match for re.findall() and separately determine which portion of the match that is to be extracted using parenthesis

From stephen.marquard@uct.ac.za Sat Jan 5 09:14:16 2008

>>> y = re.findall( $\sqrt[s]{s+\omega(s+1)x}$ ) >>> print y ['stephen.marquard@uct.ac.za']

 $\frac{1}{1}$ At least one nonwhitespace character

### Fine Tuning String Extraction

Parenthesis are not part of the match - but they tell where to start and stop what string to extract

From stephen.marquard@uct.ac.za Sat Jan 5 09:14:16 2008

>>>  $y =$  re.findall('\S+ $\omega$ \S+',x) >>> print y ['stephen.marquard@uct.ac.za'] >>>  $y =$  re.findall(' $N$ From  $(S+Q)S+$ ',x) >>> print y ['stephen.marquard@uct.ac.za']

^From (\S+@\S+)

```
>>> data = 'From stephen.marquard@uct.ac.za Sat Jan 5 09:14:16 2008'
\Rightarrow >>> atpos = data.find(\langle \omega \rangle)
>>> print atpos
21
>>> sppos = data.find(' '
,atpos)
>>> print sppos
31
>>> host = data[atpos+1 : sppos]
>>> print host
uct.ac.za
```
### From stephen.marquard@uct.ac.za Sat Jan 5 09:14:16 2008 21 31

Extracting a host name - using find and string slicing.

## The Double Split Version

- Sometimes we split a line one way and then grab one of the pieces of the line and split that piece again
- From stephen.marquard@uct.ac.za Sat Jan 5 09:14:16 2008

# The Double Split Version

• Sometimes we split a line one way and then grab one of the pieces of the line and split that piece again

words  $=$  line.split()  $email = words[1]$  $pieces = email.split('@')$ print pieces[1]

From stephen.marquard@uct.ac.za Sat Jan 5 09:14:16 2008

stephen.marquard@uct.ac.za

['stephen.marquard', 'uct.ac.za']

'uct.ac.za'

# The Regex Version

From stephen.marquard@uct.ac.za Sat Jan 5 09:14:16 2008

import re lin = 'From stephen.marquard@uct.ac.za Sat Jan 5 09:14:16 2008'  $y = re.findall('@([^ \wedge ]^*)',lin)$ print y['uct.ac.za'] '@([^ ]\*)'

Look through the string until you find an at-sign

# The Regex Version

From stephen.marquard@uct.ac.za Sat Jan 5 09:14:16 2008

import re lin = 'From stephen.marquard@uct.ac.za Sat Jan 5 09:14:16 2008'  $y = re.findall('@([^ ^ 2] *)', lin)$ print y['uct.ac.za']

Match non-blank character Match many of them

'@([^ ]\*)'

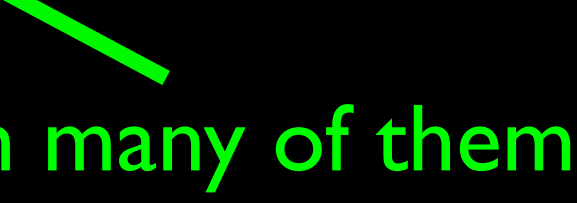

# The Regex Version

From stephen.marquard@uct.ac.za Sat Jan 5 09:14:16 2008

import re lin = 'From stephen.marquard@uct.ac.za Sat Jan 5 09:14:16 2008'  $y = re.findall('@([^ \wedge ]^*)',lin)$ print y['uct.ac.za']

'@([^ ]\*)'

Extract the non-blank characters

### From stephen.marquard@uct.ac.za Sat Jan 5 09:14:16 2008

import re lin = 'From stephen.marquard@uct.ac.za Sat Jan 5 09:14:16 2008'  $y = re.findall('^rFrom .*@([^s ]*)', lin)$ print y['uct.ac.za']

### '^From .\*@([^ ]\*)'

Starting at the beginning of the line, look for the string 'From '

### From stephen.marquard@uct.ac.za Sat Jan 5 09:14:16 2008

import re lin = 'From stephen.marquard@uct.ac.za Sat Jan 5 09:14:16 2008'  $y = re.findall('^rFrom .*@([^s ]*)', lin)$ print y['uct.ac.za']

'^From .\*@([^ ]\*)'

Skip a bunch of characters, looking for an at-sign

### From stephen.marquard@uct.ac.za Sat Jan 5 09:14:16 2008

import re lin = 'From stephen.marquard@uct.ac.za Sat Jan 5 09:14:16 2008'  $y = re.findall('^rFrom .*@([^s ]*)', lin)$ print y['uct.ac.za']

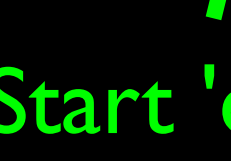

# '^From .\*@([^ ]\*)'

### Start 'extracting'

### From stephen.marquard@uct.ac.za Sat Jan 5 09:14:16 2008

import re lin = 'From stephen.marquard@uct.ac.za Sat Jan 5 09:14:16 2008'  $y = re.findall('^rFrom .*@([^s ]*)', lin)$ print y['uct.ac.za']

Match non-blank character Match many of them

# '^From .\*@([^ ]\*)

### From stephen.marquard@uct.ac.za Sat Jan 5 09:14:16 2008

import re lin = 'From stephen.marquard@uct.ac.za Sat Jan 5 09:14:16 2008'  $y = re.findall('^rFrom .*@([^s ]*)', lin)$ print y['uct.ac.za']

'^From .\*@([^ ]\*)'

# Stop 'extracting'

### Spam Confidence

```
import re
hand = open('mbox-short.txt')numlist = list()
for line in hand:
     line = line.rstrip()
     stuff = re.findall('^X-DSPAM-Confidence: ([0-9.]+)', line)
     if len(stuff) != 1 : continue
    num = float(stuff[0]) numlist.append(num)
print 'Maximum:', max(numlist)
```
### python ds.py Maximum: 0.9907

# Regular Expression Quick Guide

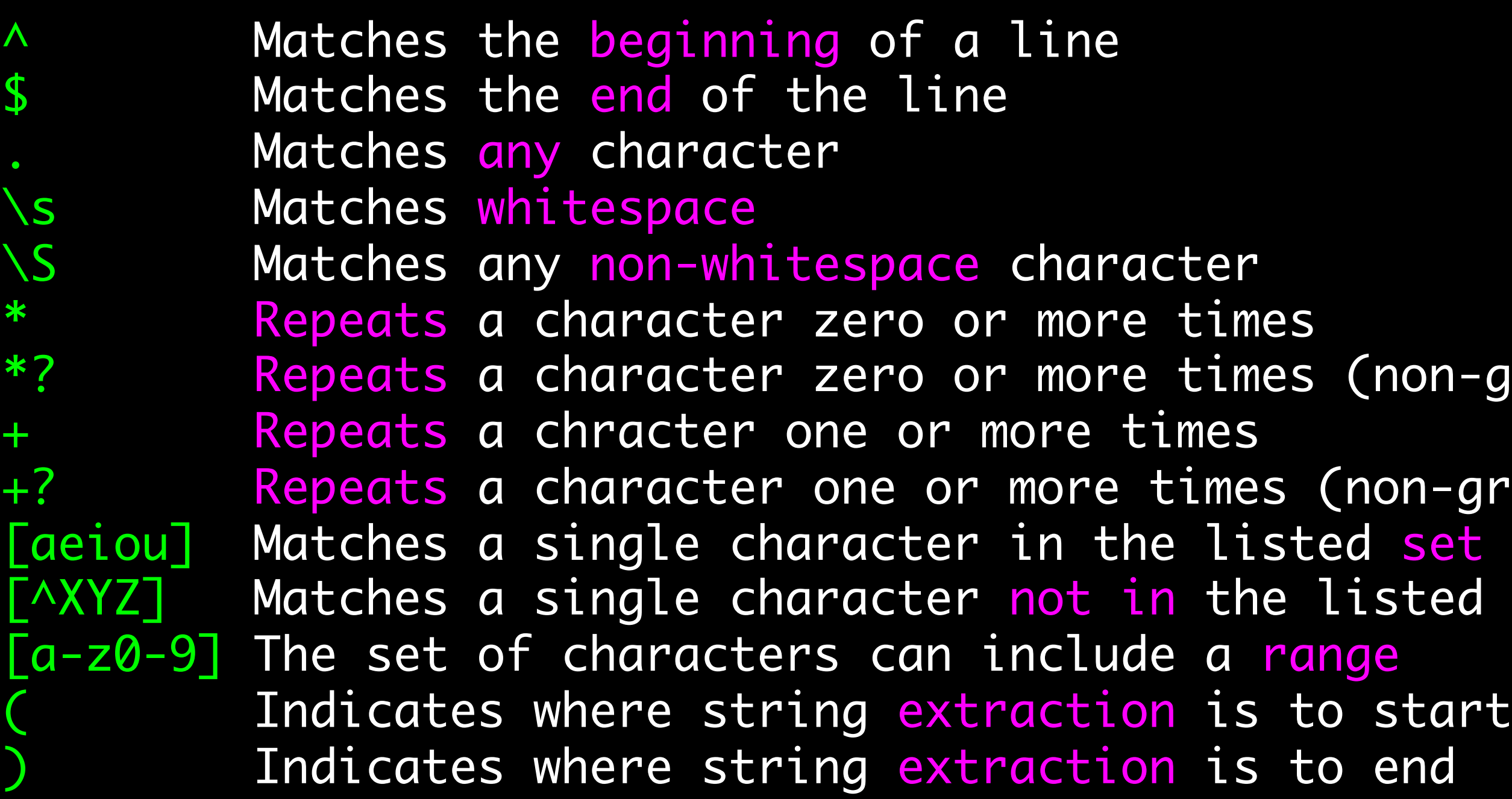

### (non-greedy)

- $non-greedy)$ isted set
- 
- 
- 
- 

# Escape Character

If you want a special regular expression character to just behave normally (most of the time) you prefix it with '\'

>>> import re  $\Rightarrow$   $\times$  = 'We just received \$10.00 for cookies.' >>>  $y =$  re.findall('\\$ $[0-9.]+',x)$ >>> print y  $[$ '\$10.00']  $\qquad \qquad$  \\$[0-9.]+

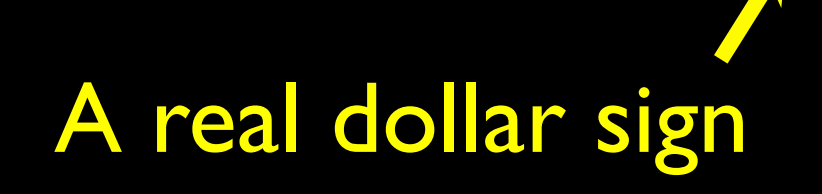

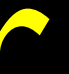

# A real dollar sign A digit or period or more

At least one

# Summary

- Regular expressions are a cryptic but powerful language for matching strings and extracting elements from those strings
- Regular expressions have special characters that indicate intent